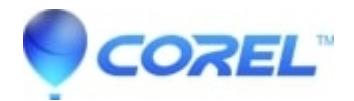

## **[ParticleShop: How to manually remove ParticleShop from](http://kb.parallels.com/en/127079) [Windows](http://kb.parallels.com/en/127079)**

• PaintShop Pro

Below you will find the instructions to manually remove ParticleShop onto your system.

These steps are to be performed if you are unable to uninstall ParticleShop in Windows using Programs and Features, Uninstall a program, or if you are unable to reinstall and the program is not present.

**Note: Before you start, ensure you have the necessary information such as link and serial number to reinstall.**

## **Part One - Windows Explorer**

- 1) Open File Explorer
- 2) Navigate to C:\Windows\Installer
- 3) Change your view to "details"
- 4) Right click on the sorting tool bar, and select Title
- 5) Click on Title to sort the list alphabetically
- 6) Scroll through the list, regarding the items under Title, and delete all Particleshop,entries
- 7) Change the location then to C:\Program Files\Corel
- 8) Delete the folder Particleshop

## **Part Two - Windows Registry**

**NOTE:** Be sure once entering, to click File> Export> And save a copy of your registry before continuing. Be also sure that the Export Range on the bottom left, is set to All before you press save.

- 1) On your keyboard, hold the Windows Key down and tap the letter R
- 2) In the run box that appears, type in regedit and press enter
- **NOTE** ? To drill down to the necessary locations, simply double click on each heading to expanding the list
- 3) Navigate to the following locations and delete the keys specified:
- HKEY\_CLASSES\_ROOT\Installer\Products\118BDB76B383B2D478E02FD752112F00

HKEY\_CLASSES\_ROOT\Installer\Products\640422F6461E87B48976A34E4972D192 HKEY\_CLASSES\_ROOT\Installer\Products\8F384F4D1F17F754BAB1136C51926B85 HKEY\_CLASSES\_ROOT\Installer\Products\C7657E803B4765945B575FB5CF7CC713 HKEY\_CLASSES\_ROOT\Installer\Products\D1AA99E9CD1FD2449B9DD83DEE25A99E HKEY\_CURRENT\_USER\SOFTWARE\Corel\ParticleShop HKEY\_LOCAL\_MACHINE\SOFTWARE\Corel\ParticleShop HKEY\_LOCAL\_MACHINE\SOFTWARE\Microsoft\Windows\CurrentVersion\Installer\UserData\S-1-5-18\Products\118BI HKEY\_LOCAL\_MACHINE\SOFTWARE\Microsoft\Windows\CurrentVersion\Installer\UserData\S-1-5-18\Products\64042 HKEY\_LOCAL\_MACHINE\SOFTWARE\Microsoft\Windows\CurrentVersion\Installer\UserData\S-1-5-18\Products\8F384 HKEY\_LOCAL\_MACHINE\SOFTWARE\Microsoft\Windows\CurrentVersion\Installer\UserData\S-1-5-18\Products\C7657 HKEY\_LOCAL\_MACHINE\SOFTWARE\Microsoft\Windows\CurrentVersion\Installer\UserData\S-1-5-18\Products\D1AA 4) Close the registry

5) Restart the computer

## **Part Three - You are ready to reinstall**

© 1985-2024 Corel. All rights reserved.